# **EMPLEO DE GOOGLE EARTH COMO NAVEGADOR GPS UNIVERSAL. -IMPLICACIONES EN LA DOCENCIA UNIVERSITARIA-**

Carlos Barranco Molina Ángel Mena Nieto Domingo Javier Carvajal Gómez *Universidad de Huelva*

# **Abstract**

It is widely recognized software online Google Earth, formerly known as Keyhole, and the receivers hand marks Garmin GPS or Magellan GPS.

But using these tools is not as widespread. The mapping revolution has meant that Google Earth has just begun and we are surprised every day with new applications based on this platform, where you can browse from our office chairs and measure, learn, plan, and even discovered. This work deals with the ability to navigate the system, but not from our house, but navigating the real world with all maps "preloaded" on the entire planet and not only with information on roads, but any area of the world that is photographed. Our communication aims to improve the skills of students in engineering subjects and Mapping Projects.

**Keywords***: Google Earth, Hand GPS, Global navigator, Digital Cartograph.*

# **Resumen**

Generalmente, es conocido el programa informático en línea Google Eart, antiguo *Keyhole*, así como los GPS manuales tipo *Garmin* o *Magellan*.

Pero no ocurre lo mismo con su utilización. La revolución cartográfica que ha supuesto Google Earth no ha hecho mas que empezar y cada día nos sorprende con nuevas aplicaciones basadas en esta plataforma, en la que podemos navegar desde nuestro sillón de despacho, medir, conocer, proyectar e incluso descubrir. El trabajo actual trata sobre la capacidad del sistema de navegar pero no desde nuestra casa, sino navegación real por el mundo, con toda la cartografía "precargada" de todo el planeta y no solo de carreteras sino toda la superficie del globo que está fotografiada. Nuestra comunicación tiene como objetivo mejorar las competencias de los alumnos de las escuelas técnicas de ingenierías en las asignaturas de Proyectos y Cartografía.

**Palabras clave***:* Google Earth, GPS de mano, Navegador Global, Cartografía digital. Enseñanza universitaria.

#### **1. Introducción**

El trabajo concierne al aprovechamiento de la plataforma cartográfica Google Earth para elaborar un navegador universal a partir de un receptor GPS de campo de precisión métrica.

Se trata de diseñar una serie de prácticas soportadas por Internet, en las asignaturas de Topografía, de forma que los alumnos cuando cursen la asignatura de Oficina Técnica o la de Proyectos, puedan aplicar esos conocimientos para poder realizar con mayor facilidad las prácticas de las asignaturas de proyectos de ingeniería. Eso beneficiará a la formación de los alumnos y acercará a estos al mundo profesional, tal y como, se aconseja en el nuevo Espacio Europeo de Educación Superior.

#### **2. Objetivos**

Se pretende dotar al alumno del suficiente conocimiento como para "entender" y aplicar "Google Earth" con cierta soltura para la aplicación en proyectos de todas las titulaciones de ingeniería en la EPS.

Aprovechar toda la potencialidad de Internet como recurso para la enseñanza de la Topografía, orientándola a las exigencias del mercado de trabajo de las ingeniería y Oficinas Técnicas, y a satisfacer la demanda de conocimientos teórico-prácticos de las asignaturas del área de "proyectos de ingeniería" de la UHU".

Promover la creación de un equipo de innovación educativa que contribuya a mejorar la docencia universitaria en el Departamento de Ingeniería de Diseño y Proyectos de la UHU

Mejorar la coordinación inter-áreas para la mejora de la planificación y el ejercicio de la docencia en contenidos relacionados (Topografía y Proyectos).

Mejorar las competencias de los estudiantes en el uso de Internet y su aplicación a proyectos de ingeniería.

#### **3. Metodología**

La metodología a consistido, primero en la explicación teórica y práctica de la plataforma Google Earth en sus diversas variantes de versiones simples y profesionales

En segundo lugar se experimentará con el manejo individualizado para cada alumno, tanto en clase como en casa para adquirir soltura.

Una vez adquirida esta, se introducirán conceptos teóricos sobre el sistema GNNS en general y GPS en particular

Se imbrican ambos sistemas, satelital e informático, para obtener un sistema de navegación teniendo en cuenta todos los factores que intervienen para tal fin

- Sistema informático convencional: ordenador portátil
- Conexión a Internet vía GPRS
- Teléfono celular
- Receptor GPS:
- Conexión GPS a PC por cable o Bluetooth

Se experimenta en el campo para practicar el sistema y ajustar parámetros.

Se analizan los resultados y se debate la experiencia.

## **4. Justificación**

La Cartografía es sin duda una eficaz herramienta en todos los sectores de la economía, en particular, se emplea para redactar un proyecto de ingeniería, para hacer un diseño, para planificación urbana o simplemente para la organización de un viaje.

En una titulación de Ingeniería es imprescindible no solo interpretar un mapa o una fotografía aérea, sino que se hace cada vez más necesario el manejo y el dominio de la cartografía digitalizada y el conocimiento del sistema de coordenadas que lleva implícita dicha proyección cartográfica

En casi todos los proyectos de ingeniería se exigen las coordenadas en UTM de los emplazamientos y los trazados de infraestructuras y redes. El proyectista, a la hora de ubicar las instalaciones y plantas industriales, necesita ver las pendientes y otros detalles que no se aprecian en los planos topográficos tradicionales (Gilperez, 1997). En este sentido, la introducción del Google Earth y otros recursos de Internet, mejoraría la preparación profesional de los alumnos de ingeniería para las asignaturas de Proyectos, acercándoles a una práctica profesional real, ya que, de una forma sorprendentemente rápida, el uso y las potencialidades del Google Earth están implantándose con mucha fuerza en numerosas ingenierías y oficinas técnicas, llegando a ser muy familiares para los ingenieros proyectistas.

 Por tanto, con este proyecto se pretende constituir un equipo de innovación educativa que contribuya a orientar la enseñanza de la topografía al mundo profesional, mejorando la docencia universitaria y la coordinación entre todas las áreas de conocimiento del Departamento de Ingeniería de Diseño y Proyectos de la UHU, tal y como se establece en las directrices del EEES.

## **5. Evaluación**

Pueden evaluarse los resultados del desarrollo de este proyecto, mediante una serie de instrumentos:

Cuestionarios anónimos a los alumnos participantes

Presentación de resultados de la experiencia en el congreso internacional de Ingeniería de Proyectos.

Elaboración de materiales docentes conjuntos entre todos los profesores participantes.

Elaboración de una Guía de pautas para la utilización del Google Earth en la docencia de Topografía y Proyectos

Posible puesta en marcha de una asignatura de libre elección sobre el presente proyecto.

Observación y control de la marcha del proyecto por periodos bimensuales

Satisfacción del alumnado y profesorado implicado en el proyecto

Conclusiones finales y valoración razonada

## **6. Teoría del proyecto**

Realmente es admirable cuando utilizando el visor de Google Earth se sobrevuela algunos parajes como las montañas de Los pirineos o el Cañón del Colorado o los montes de los alrededores de nuestra ciudad, con el factor de exageración de relieve seleccionado al máximo. Más nos admiramos cuando, siendo conocedores del sistema estereoscópico, vemos el relieve sin gafas anaglifas o filtradas; es más, las imágenes resultantes no son producto de un modelo estereoscopio de dos fotos, sino que es la consecuencia de la aplicación de algoritmos matemáticos que simulan el relieve del terreno.

La idea comienza al aplicarse un receptor GPS de mano, de 2 metros de precisión, al sistema G. E. bajo un proyecto de Innovación Docente que oferta y aprueba la Universidad de Huelva.

El objetivo del estudio es el conocimiento y aplicación por parte del alumno de Ingeniería Técnica *Industrial y Agrícola* en las asignaturas de *Topografía*, y *Proyectos* del departamento de *Ingeniería de Diseño y Proyectos* y mas concretamente el área de *Ingeniería Cartográfica, Geodésica y Fotogrametría*.

Se pretende, por tanto, la familiarización con el sistema ya que al reunir aspectos geográficos, cartográficos, y geodésicos, se pueden estudiar otros de índole temática.

Explicamos los instrumentos necesarios para la aplicación de esta herramienta que nos proporciona G. E.

- Un ordenador portátil con MODEM telefónico para la conexión a Internet con la mayor cobertura posible.  $1$ 

- Instalación de Google Earth en sus variantes *Plus*, *Pro* o *Enterprise*
- GPS de mano conectado por cable o Bluetooth

#### **7. Funcionamiento**

1

Conectado el GPS y realizando la conexión a Internet mediante el MODEM, y comenzada la ejecución del programa, se selecciona *GPS* en el menú de G.E. y elegimos la marca (Garmin o Magellan) y la transmisión de datos (NMEA o la propia del GPS). Al pulsar *iniciar* aparecerá en la pantalla un símbolo que indica el sitio en donde se encuentra el receptor (donde nos encontramos nosotros).

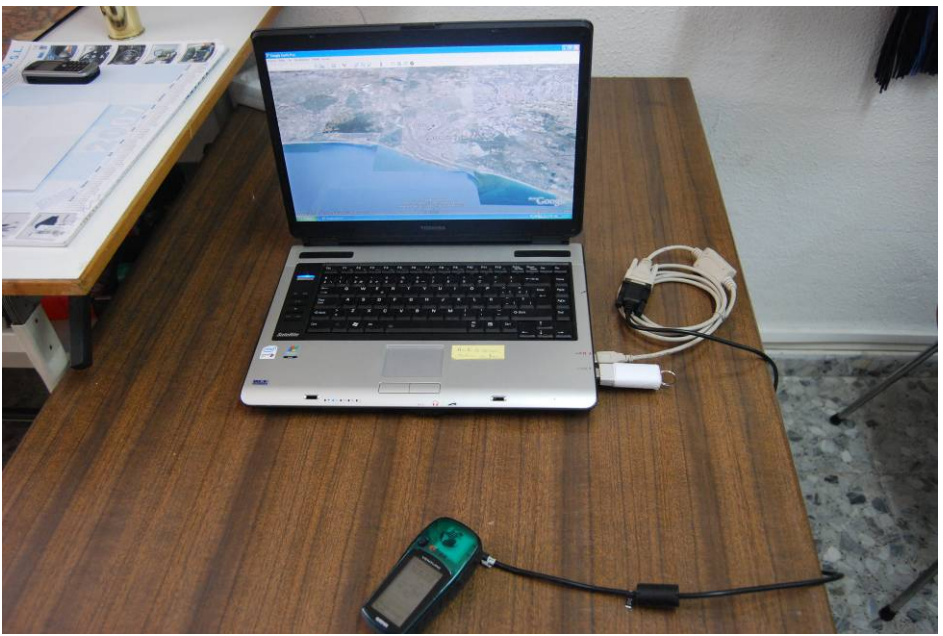

Los dispositivos principales: Ordenador , GPS y MODEM.

<sup>&</sup>lt;sup>1</sup> La cobertura dependerá de la compañía suministradora y del propio MODEM.

## **8. El programa y su configuración**.

Existen varios factores que habrá que poner a punto antes del comienzo de la navegación.

Realmente es simple la configuración del programa para navegar con GPS. Ha de indicarse que tipo de GPS se ha conectado y se selecciona el tipo de transmisión de datos (Letham, 2001)

En nuestro caso se ha trabajado con un Garmin E-Trex Venture con precisión de 2 metros en buenas condiciones, lo cual ocurre prácticamente siembre. La conexión se hace por cable con un conversor USB-Serie, ya que el GPS se conexiona por puerto serie y el portátil solo por USB.

No solo podremos navegar con el sistema sino que tenemos la posibilidad de incorporar (volcar) a la cartografía, nuestros puntos, trayectorias o caminos (Waypoints, tracks o rutas en el argot GPS)

Así mismo podemos ver en pantalla la "eslela" que vamos dejando en nuestro avance. También es posible grabar estos caminos que hemos recorrido por el campo en coche o andando, pues el sistema se presta a ser utilizado en una PDA.

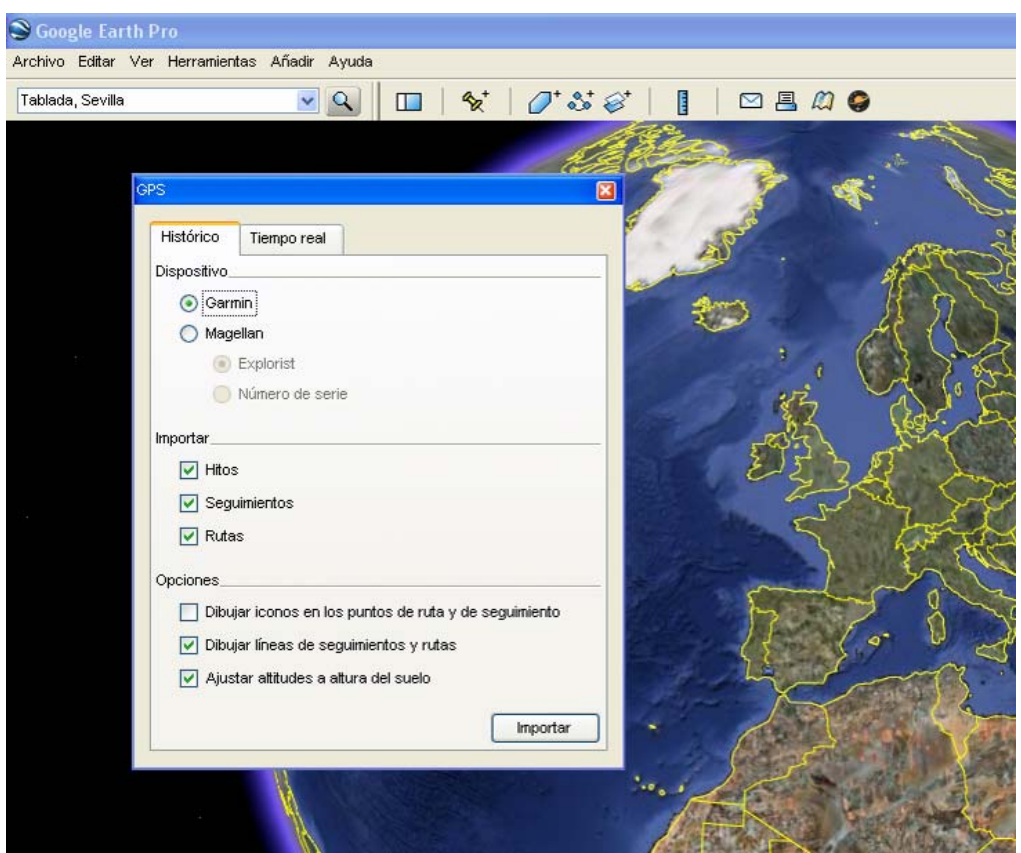

Menú simple: "Herramientas" y "GPS"

En cuanto a la configuración del GPS, es prácticamente inexistente; Pues las posiciones recibidas por el receptor las presenta en pantalla indistintamente de cualquier sistema de coordenadas; se diría que GPS y G. E. se entienden en el sistema geográfico de longitudes y latitudes; aunque se puede configurar los datos del datun y el sistema de coordenadas (Puch, 2005).

La forzosa conexión a Internet hay que hacerla por MODEM; la conexión ADSL nos impide despegarnos del sitio de conexión, aunque también se puede emplear conexión Wifi si la zona a navegar esta cubierta por este enlace. Pero la conexión que nos ofrece más libertad de movimiento, aunque siempre restringido por la cobertura de los proveedores de telefonía móvil, es conexión telefónica vía MODEM. La conexión ideal sería la telefonía satelital pero por su alto coste no la contemplamos en el proyecto.

La conexión vía MODEM tiene también sus carencias (cobertura y velocidad de descarga en función del contrato), como también la tiene el sistema GPS, pero por el momento, es la solución más idónea para la navegación global con este sistema (Orio, 1996).

## **9. El proyecto en la práctica**

Como hemos dicho, el sistema se puede utilizar en toda la Tierra y en cualquier momento, siempre que haya cobertura para el acceso a Internet. Se puede utilizar caminando, o trasladando el sistema en cualquier transporte, siempre que lo permitan las pautas de dicho trasporte y la comodidad del mismo.

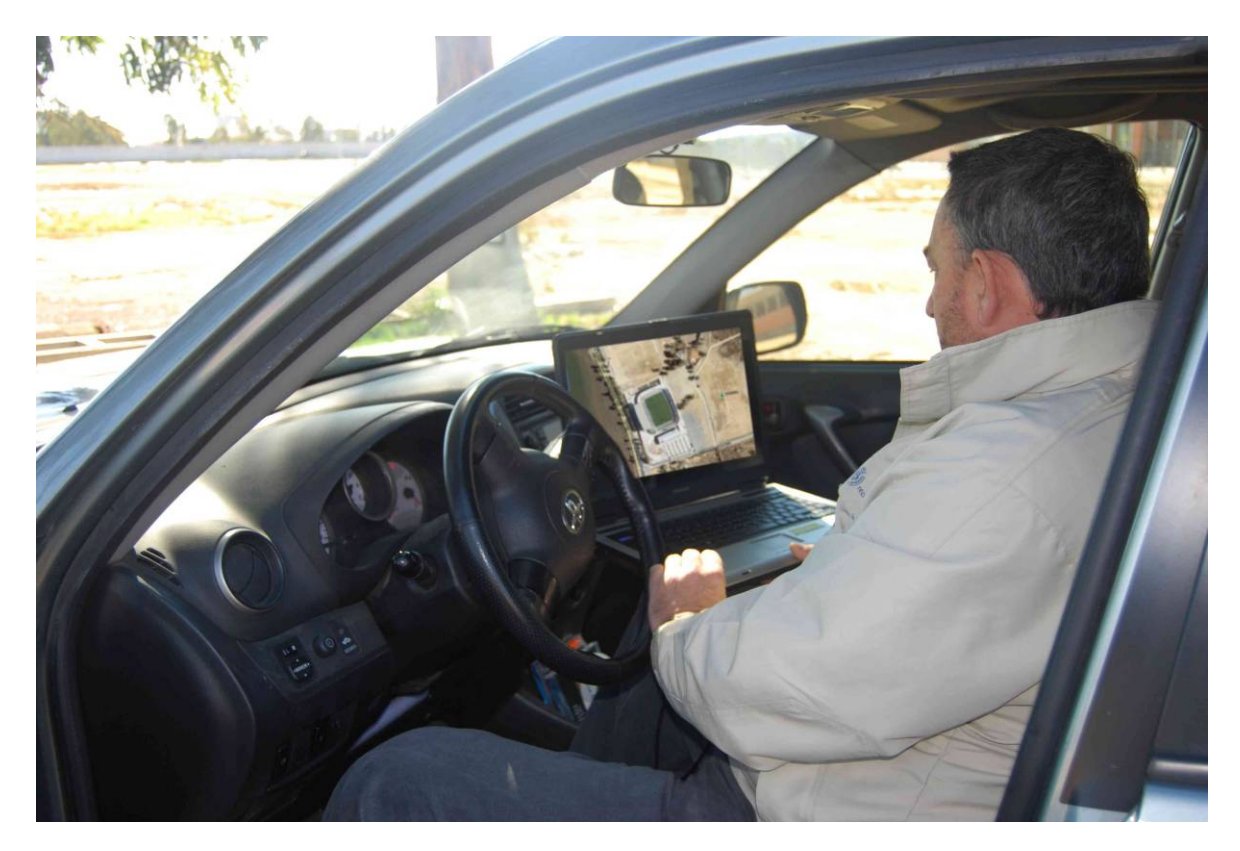

El navegador en el automóvil.

Se ha probado como navegador GPS de automóvil y los resultados han sido satisfactorios.

El receptor GPS se puede sacar al exterior o mantenerlo en el salpicadero en donde recibe bien las emisiones de los satélites.

Una vez en movimiento tenemos en la pantalla nuestra posición y la "estela" que vamos dejando a nuestro paso. Tenemos así, una visión general del sitio en donde estamos en

cada momento y mediante el zoom podemos acercarnos a algún detalle que esté cerca de nosotros sin tener que ir físicamente, o alejarnos para tener una visión global, e incluso seleccionar una visión inclinada o casi horizontal para simular una panorámica real.

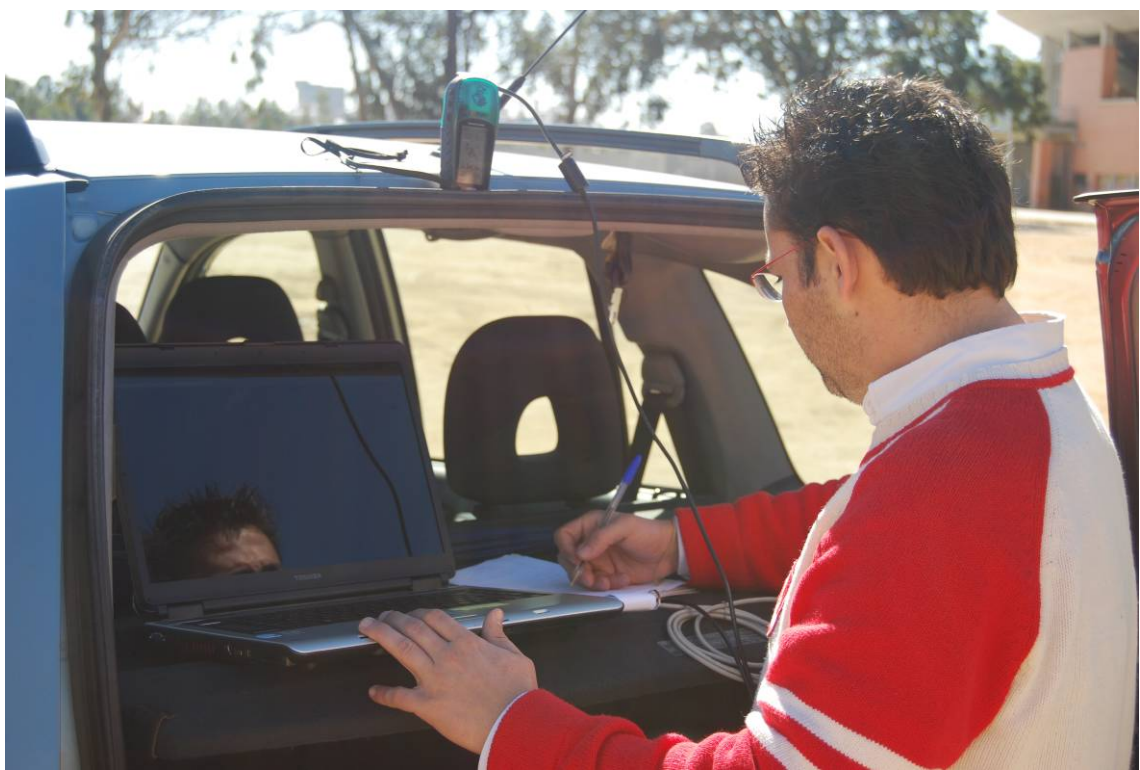

Una parada para anotaciones de campo.

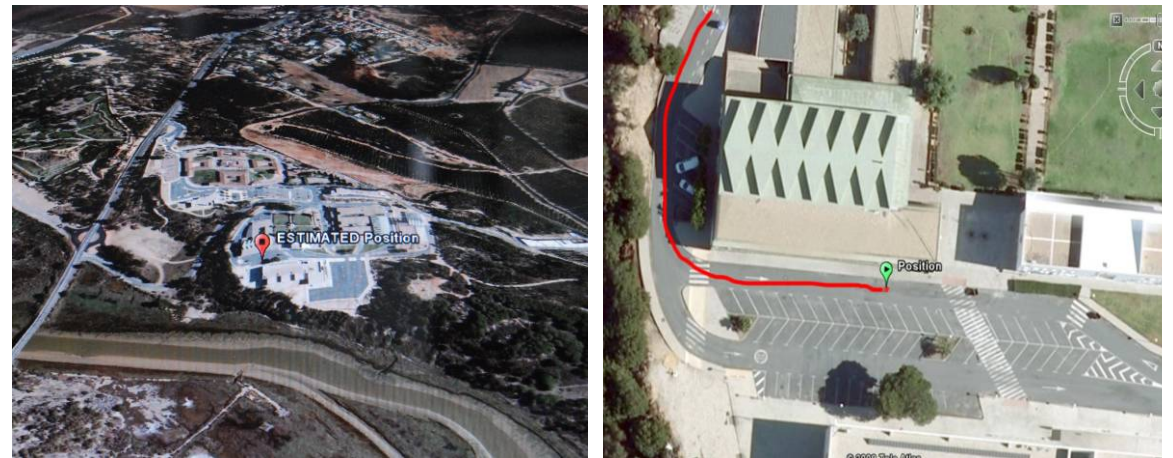

Visualización en pantalla con simulación de eje Pantalla de posición con la "estela". inclinado.

## **10. Posibilidades de utilización.**

- Navegación en tiempo real. (Automóvil, embarcación, andando o en aerostación)

- Programación de viaje para senderismo o montañismo (Volcado de puntos rutas y tracks al ordenador para irlos visionando en las pantalla o localizarlos en el propio campo.

- Volcado a la inversa de puntos, caminos y rutas para análisis de trayectorias entre puntos, con estudio de tiempos etc.

- Localización de lugares "in situ"

## **11- Conclusiones**

La fidelidad de las posiciones suelen ser más precisas que la de los navegadores de coches convencionales; y mas aun, cuando estos no asoman antena al exterior (Huer, 2000).

Al no existir software de navegación de carreteras, el sistema no "supone" que *voy por esa carretera lateral* o *saliendo de ese cruce*, sino que se posiciona donde le dice el receptor GPS y lo superpone en la fotografía, indistintamente de si hay carreteras, caminos o campo abierto.

Al trasportarlo en automóvil se necesita algún dispositivo de aguante para la estabilidad del portátil.

Tiene la ventaja sobre los navegadores GPS convencionales de llevar, no solo la cartografía de España y Portugal o Europa Occidental (como la mayoría de los navegadores) que hay que pagar para cargarlas y pagar para actualizarlas, sino que ya lleva "precargada" la cartografía de todo el mundo.

También tiene ventaja cartográfica sobre otros software de navegación GPS como Oziexplorer y CompeGPS en el sentido que a estos programas hay que cargarles previamente las ortofotografías o los mapas escaneados y calibrados o mapas digitalizados, y si bien se puede navegar fueras de carreteras, nunca se podría cargar toda la cartografía mundial a la escala y resolución espacial que no s proporciona Google Hearth.

Por un precio no muy alto se puede disponer de un sistema de navegación realmente global.

## **Referencias**

Ferrer Orio, R. y Piña Paton, B. "*Topografía aplicada a la ingeniería"*. IGN. Madrid. 1996

Gilperez Fraile, L "*Cómo utilizar un GPS"*. Risko. Sevilla. 1997 *Guia Garmin* 

*Guia Google Earth* 

Huer, J. "*GPS Una guía para el próximo Servicio Público"*. Trimble. Sunnyvale. 2000

Lawrence Letham. "*GPS Fácil"*. Librería Nautica. 2001 Puch, Carlos "*GPS guia basica de Oxiexplorer y Macgps pro"*. Desnive.l 2005

#### **Correspondencia** (Para más información contacte con):

Carlos Barranco Molina Área de Ingeniería Cartográfica, Geodésica y Fotogrametría Departamento de Ingeniería de Diseño y Proyectos Escuela Politécnica Superior. Universidad de Huelva Cra Palos de la Fra. S/N. 21071. LA RABIDA. Huelva Phone: +34 959 21 73 34 Fax: +34 959 21 73 04 E-mail : barranco@uhu.es URL : http://www.uhu.es/carlos.barranco